### About This User's Manual

This manual is designed to assist users in using one of the Vigor 2900 series of Internet security routers. Information in this document has been carefully checked for accuracy and, however, no guarantee is given as to the correctness of the contents. The information contained in this document is subject to change without notice. Should you have any inquiries, please feel free to contact our support via E-mail, Fax or phone. For the latest product information and features, please visit our website at <a href="https://www.draytek.com.tw">www.draytek.com.tw</a>.

### Copyright

### **Copyright © 2004 by DrayTek Corporation**

All rights reserved. The information of this publication is protected by copyright. No part of this publication may be reproduced, transmitted, transcribed, stored in a retrieval system, or translated into any language without written permission from the copyright holders.

#### **Trademark**

Microsoft is a registered trademark of Microsoft Corp. Windows and Windows 95/98/98SE/Me/NT/XP/2000 are trademarks of Microsoft Corp. Other trademarks and registered trademarks of products mentioned in this manual may be the properties of their respective owners and are only used for identification purposes.

### DrayTek Limited Warranty

We warrant to the original end user (purchaser) that the routers will be free from any defects in workmanship or materials for a period of three (3) years from the date of purchase from the dealer. Please keep your purchase receipt in a safe place as it serves as proof of date of purchase.

During the warranty period, and upon proof of purchase, should the product have indications of failure due to faulty workmanship and/or materials, we will, at our discretion, repair or replace the defective products or components, without charge for either parts or labor, to whatever extent we deem necessary to restore the product to proper operating condition. Any replacement will consist of a new or remanufactured functionally equivalent product of equal value, and will be offered solely at our discretion. This warranty will not apply if the product is modified, misused, tampered with, damaged by an act of God, or subjected to abnormal working conditions.

The warranty does not cover the bundled or licensed software of other vendors. Defects which do not significantly affect the usability of the product will not be covered by the warranty.

We reserve the right to revise the manual and online documentation and to make changes from time to time in the contents hereof without obligation to notify any person of such revision or changes.

## Be a Registered Owner

Online web registration at <a href="www.draytek.com.tw">www.draytek.com.tw</a> is preferred. Alternatively, fill in the registration card and mail it to the address found on the reverse side of the card. Registered owners will receive future product and update information.

## Safety Instructions

- Please read the installation guide thoroughly before you set up the router.
- The router is a complicated electronic device that may be repaired only be authorized and qualified personnel. Do not try to open or repair the router yourself.
- Do not place the router in a damp or humid place, e.g. a bathroom.
- The router should be used in a sheltered area, within a temperature range from +5 to +40 Celsius.
- Do not expose the router to direct sunlight or other heat sources. The housing and electronic components may be damaged by direct sunlight or heat sources.
- Keep the package out of reach of children.
- When you would like to dispose of the router, please follow the local regulations on conservation of the environment.

## European Community Declarations

DrayTek Corporation declares that the Vigor 2900 series of routers is in compliance with the essential requirements and other relevant provisions of R&TTE Directive 99/5/EC. The ISDN interface of Vigor 2900*i* and Vigor 2900G*i* is designed for the ISDN network throughout the EC-region.

## Customer Support

Please prepare the following information as you contact your customer support.

- Product model and serial number,
- Warranty information,
- Date that you received your router,
- Brief description of your problem,
- Steps that you may take to solve it and their associated SysLog messages.

The information of customer support and sales representatives are <a href="mailto:support@draytek.com.tw">support@draytek.com.tw</a> and <a href="mailto:sales@draytek.com.tw">sales@draytek.com.tw</a>, respectively.

# Table of Contents

| PART <u>I</u> | Basic Setup                          |
|---------------|--------------------------------------|
| СНАРТ         | ER 0. Quick Start Wizard             |
| СНАРТ         | TER 1. Administration Password Setup |
| СНАРТ         | TER 2. LAN TCP/IP and DHCP Setup     |
|               |                                      |
| PART II       | Quick Setup                          |
| CHAPT         | TER 3. Internet Access Setup         |
|               |                                      |
| PART III      | Advanced Setup                       |
| CHAPT         | ER 4. Dynamic DNS Setup              |
| СНАРТ         | ER 5. Call Schedule Setup            |
| СНАРТ         | ER 6. NAT Setup                      |
|               | ER 7. RADIUS Setup                   |
|               | ER 8. Static Route Setup             |
|               | ER 9. IP Filter/Firewall Setup       |
|               |                                      |
|               | TER 10. VPN and Remote Access Setup  |
| CHAPT         | ER 11. UPNP Service Setup            |
| CHAPT         | TER 12. VLAN/Rate Control            |
|               |                                      |
| PART IV       | System Management                    |
| СНАРТ         | TER 13. Online Status                |
| СНАРТ         | ER 14. VPN Connection Management     |

| CHAPTER 15. Configuration Backup/Restoration                |
|-------------------------------------------------------------|
| CHAPTER 16. SysLog Setup                                    |
| CHAPTER 17. Time Setup                                      |
| CHAPTER 18. Management Setup                                |
| CHAPTER 19. Diagnostic Tools                                |
| CHAPTER 20. Reboot System and Firmware Upgrade(TFTP Server) |

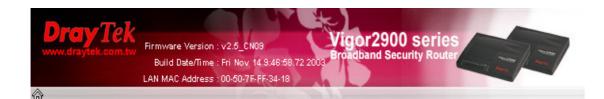

#### **Basic Setup**

- Quick Start Wizard
- · Administrator Password Setup
- LAN TCP/IP and DHCP Setup

#### **Advanced Setup**

- Dynamic DNS Setup
- Call Schedule Setup
- NAT Setup
- RADIUS Setup
- Static Route Setup
- IP Filter/Firewall Setup
- . VPN and Remote Access Setup
- UPNP Service Setup
- **♦ VLAN/Rate Control**

### **Quick Setup**

Internet Access Setup

#### System Management

- Online Status
- . VPN Connection Management
- . Configuration Backup / Restoration
- SysLog Setup
- Time Setup
- Management Setup
- Diagnostic Tools
- Reboot System
- Firmware Upgrade (TFTP Server)

Copyright (c) 2004, DrayTek Corp. All Rights Reserved.